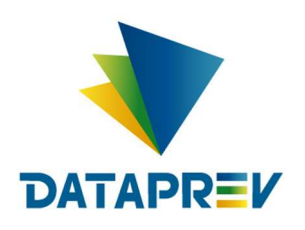

Consignado API

Manual de Comunicação - Taxas de Juros

Versão 1.2

Este documento foi desenvolvido pela Empresa de Tecnologia e Informações da Previdência Social – DATAPREV.

# Histórico de revisões

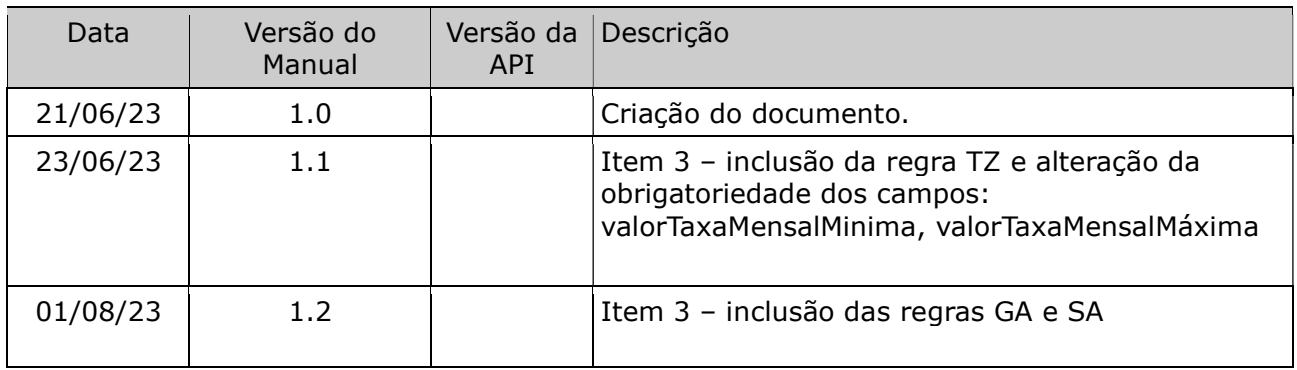

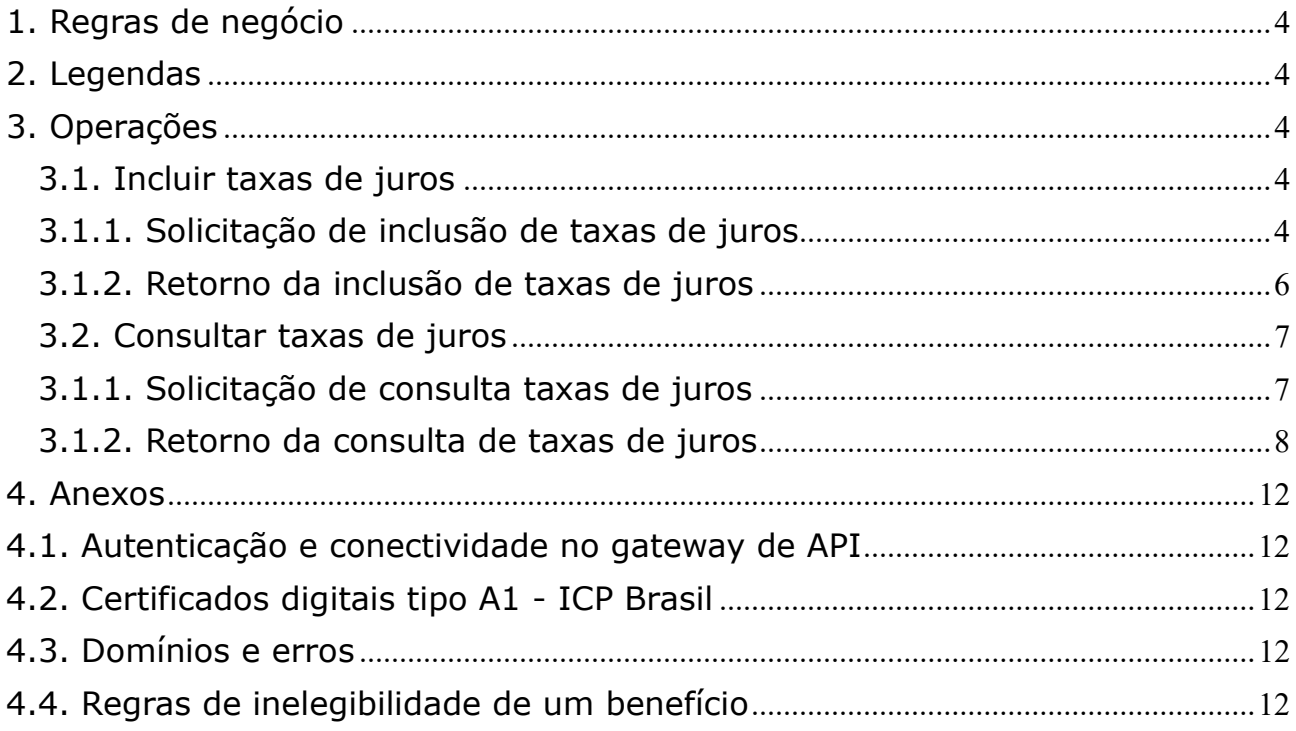

# 1. Regras de negócio

Para que uma operação seja utilizada pela Instituição Financeira é necessário que o INSS habilite a operação, para a IF, no sistema.

O horário de funcionamento das operações foi definido pelo INSS entre 06:00 e 22:00. Este prazo é parametrizado pela gestão de empréstimo consignado do INSS.

Para que uma operação seja utilizada pela Instituição Financeira é necessário que ela realize a autenticação no gateway de API (Ver anexo – Autenticação e conectividade no gateway de API).

## 2. Legendas

Ver Manual de comunicação – anexos dos serviços on-line.

## 3. Operações

## 3.1. Incluir taxas de juros

### Regras

- Umas das pré-condições para execução de uma operação de averbação (averbação de empréstimo, averbação por portabilidade e refinanciamento) ou a inclusão de um desconto de cartão com sucesso é que a instituição tenha registrado as taxas de juros para o respectivo tipo de consignação (empréstimo consignado, desconto de RMC ou desconto de RCC)
- Quando a taxa de juros mensal máxima de um tipo de consignação for informada, a taxa de juros mensal mínima também deve ser informada e neste caso, esta última deve ter um valor maior que zero (Regra TI). Enquanto a taxa de juros mensal máxima deve estar limitada ao valor máximo parametrizado no sistema e ser maior ou igual à taxa de juros mínima mensal (Regra TM).
- As taxas ativas e as informações de atendimento serão referentes à última requisição enviada.

### 3.1.1. Solicitação de inclusão de taxas de juros

A IF enviará os seguintes dados para cada operação a ser realizada pela DATAPREV:

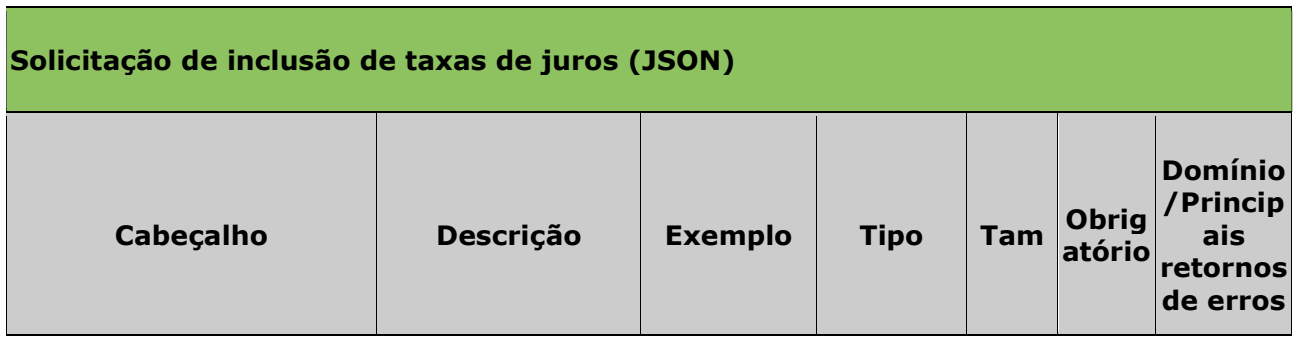

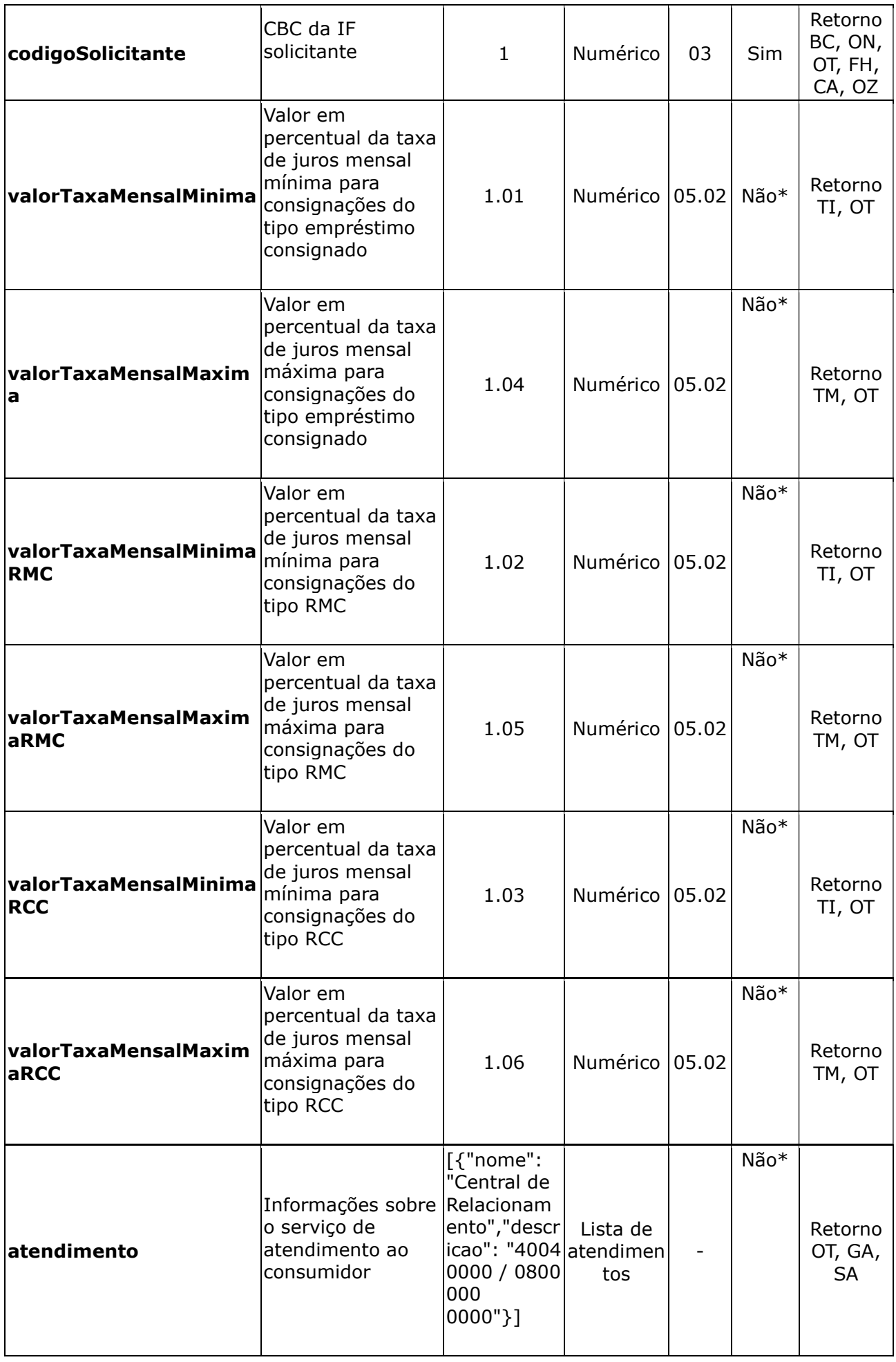

\* Obs.: é obrigatório informar as taxas de pelo menos um tipo de consignação (regra TZ). O

## Exemplo:

```
"codigoSolicitante": 1, 
"valorTaxaMensalMinima": "1.01", 
"valorTaxaMensalMaxima": "1.04", 
"valorTaxaMensalMinimaRMC": "1.02", 
"valorTaxaMensalMaximaRMC": "1.05", 
"valorTaxaMensalMinimaRCC": "1.03", 
"valorTaxaMensalMaximaRCC": "1.06", 
atendimento: 
[{"nome":"Central de Relacionamento","descricao":"4004 0000/0800 000 
0000"}, 
 {"nome": "SAC","descricao": "(48) 3877-4700"}, 
 {"nome": "Ouvidoria", "descricao": "48) 3877-4700"}, 
 {"nome": "Deficientes Auditivos/Fala", "descricao": "(48) 3877-4700"}, 
 {"nome": "WhatsApp", "descricao": "(48) 4004 0000"}, 
 {"nome": "Central de Atendimento", "descricao": "(48) 48) 3877-4700"}] 
}
```
# 3.1.2. Retorno da inclusão de taxas de juros

Após o processamento a Dataprev retorna os seguintes dados:

```
 Quando a solicitação é aceita:
  {
  "hashOperacao": "32541",
  "codigoSucesso":"BD",
  "mensagem":"Inclusão efetuada com sucesso"}
  }  Quando a solicitação não é aceita:
  {
  "hashOperacao": "32541",
  "erros":
  [{"codigo":"TI", "mensagem":"O valor da taxa mensal mínima esta
```

```
invalido: Empréstimo consignado"}]}
```
### Retorno da inclusão de taxas de juros - Sucesso (JSON)

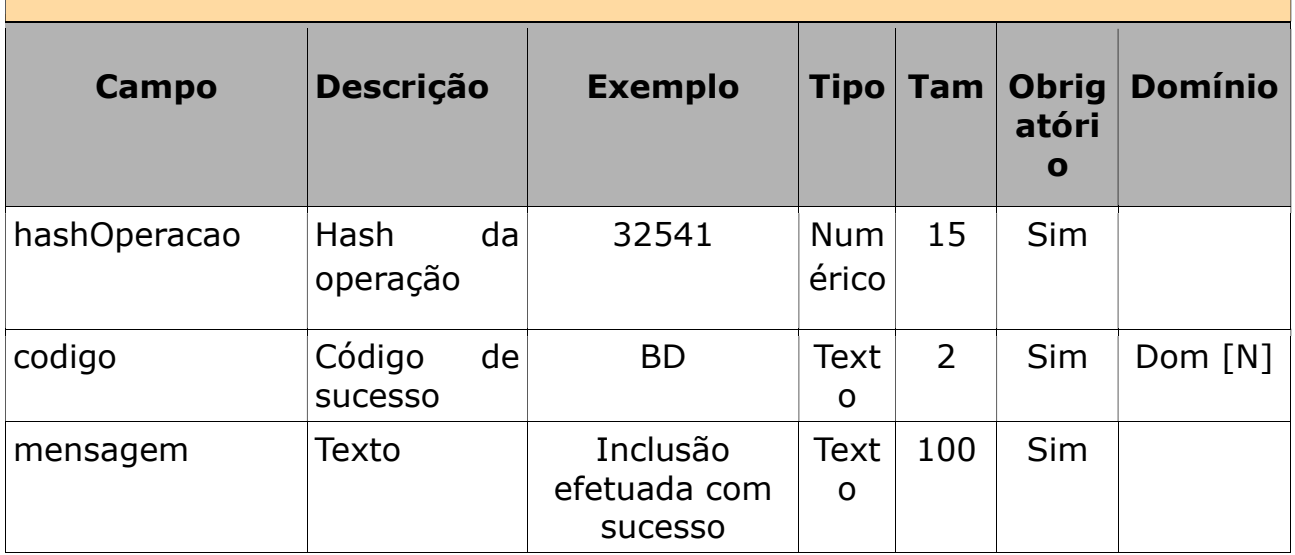

### Retorno da inclusão de taxas de juros - erros (JSON)

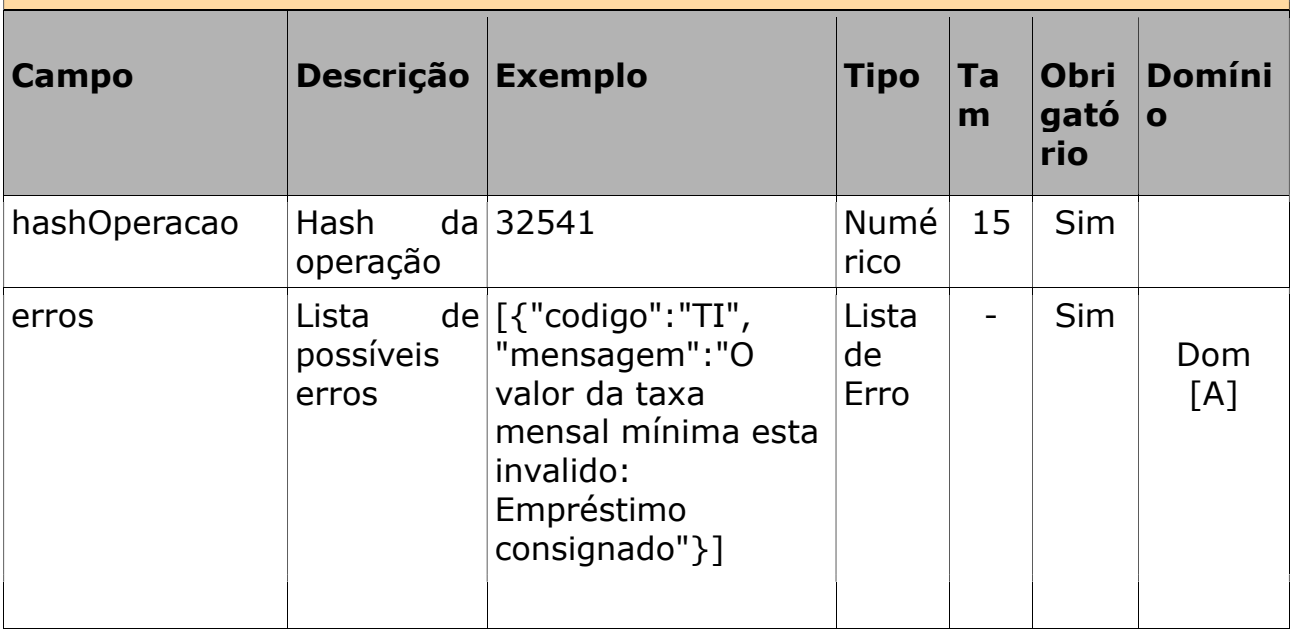

# 3.2. Consultar taxas de juros

#### Regras

• A consulta ao histórico de taxa de juros e informações do atendimento tem como filtro período de datas de inclusão.

#### 3.1.1. Solicitação de consulta taxas de juros

A IF enviará os seguintes dados para cada operação a ser realizada pela DATAPREV:

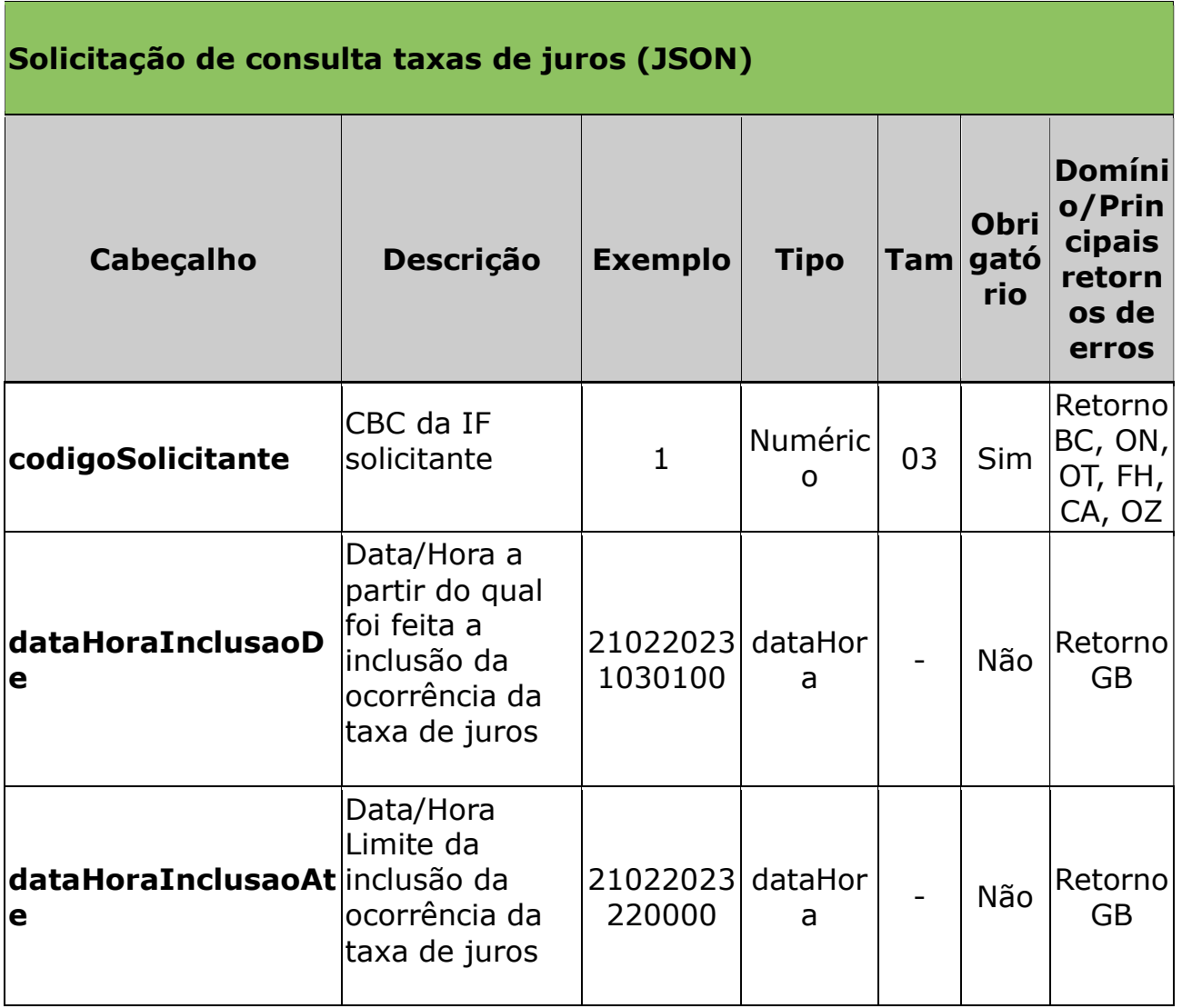

# Exemplo:

codigoSolicitante: 1, dataHoraInclusaoDe: "21022023223310"

# 3.1.2. Retorno da consulta de taxas de juros

Após o processamento a Dataprev retorna os seguintes dados:

Quando a solicitação é aceita:

```
ConsultaTaxasJurosResponse
```

```
{
"dataHoraInclusao": "210220231030100",
"valorTaxaMensalMinima": "1.01", 
"valorTaxaMensalMinimaRMC": "1.02", 
"valorTaxaMensalMinimaRCC": "1.03", 
"valorTaxaMensalMaxima": "1.04", 
"valorTaxaMensalMaximaRMC": "1.05", 
"valorTaxaMensalMaximaRCC": "1.06", 
"atendimento": [{"nome": "Central de Relacionamento","descricao": 
"4004 0000 / 0800 000 0000"}, 
 {"nome": "SAC","descricao": "(48) 3877-4700"},
```

```
 {"nome": "Ouvidoria", "descricao": "48) 3877-4700"}, 
       {"nome": "Deficientes Auditivos/Fala", "descricao": "(48) 3877-4700"}, 
      {"nome": "WhatsApp", "descricao": "(48) 4004 0000"}, 
      {"nome": "Central de Atendimento", "descricao": "(48) 48) 3877-
     4700"}] 
     }  Quando a solicitação não é aceita:
     {
     "hashOperacao": "32541",
     "erros":
     [{"codigo":"OT", "mensagem":"O tamanho do(s) campo(s) está
```

```
incorreto: <campo 1>, <campo 2>"}]}
```
# ConsultaTaxasJurosResponse

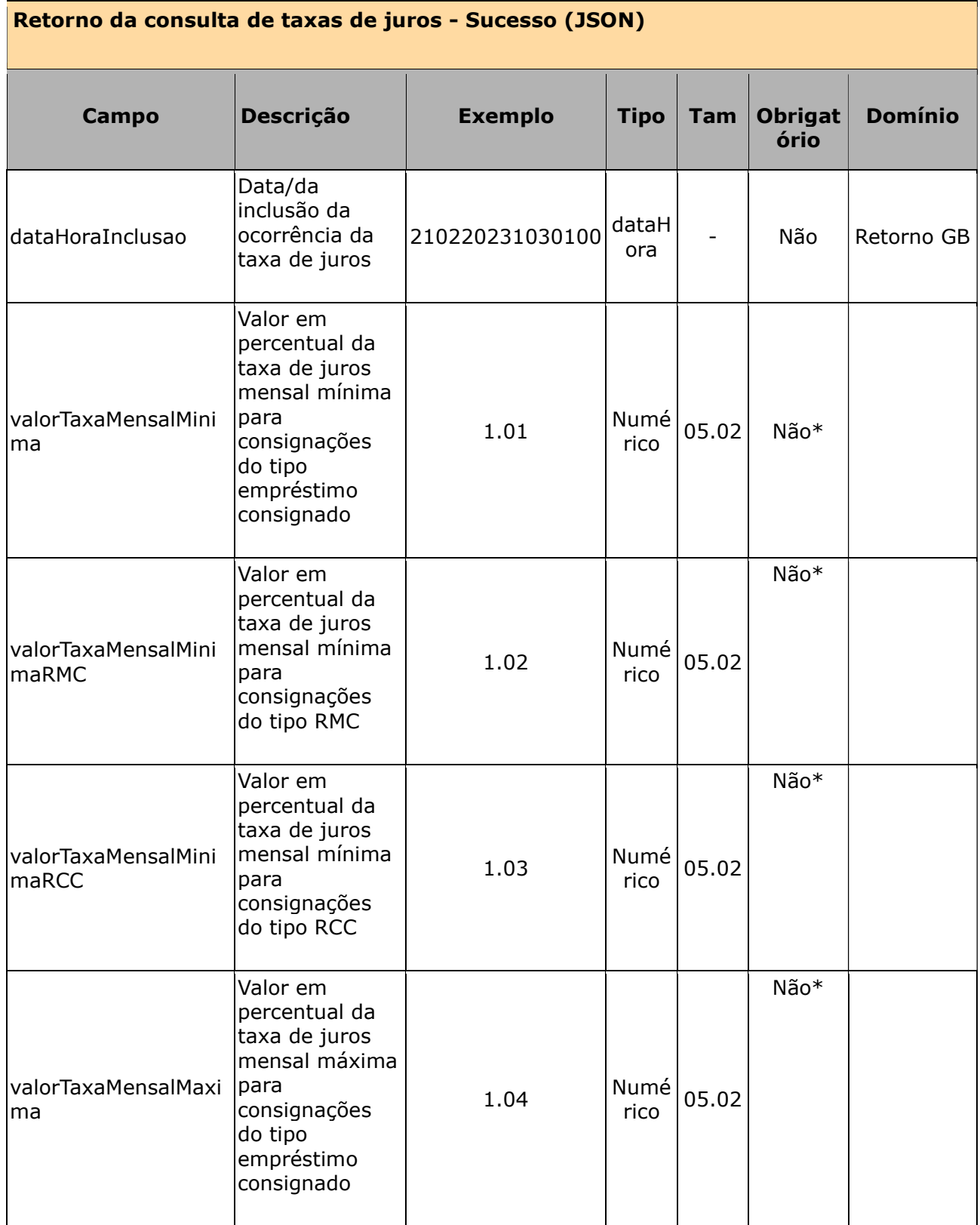

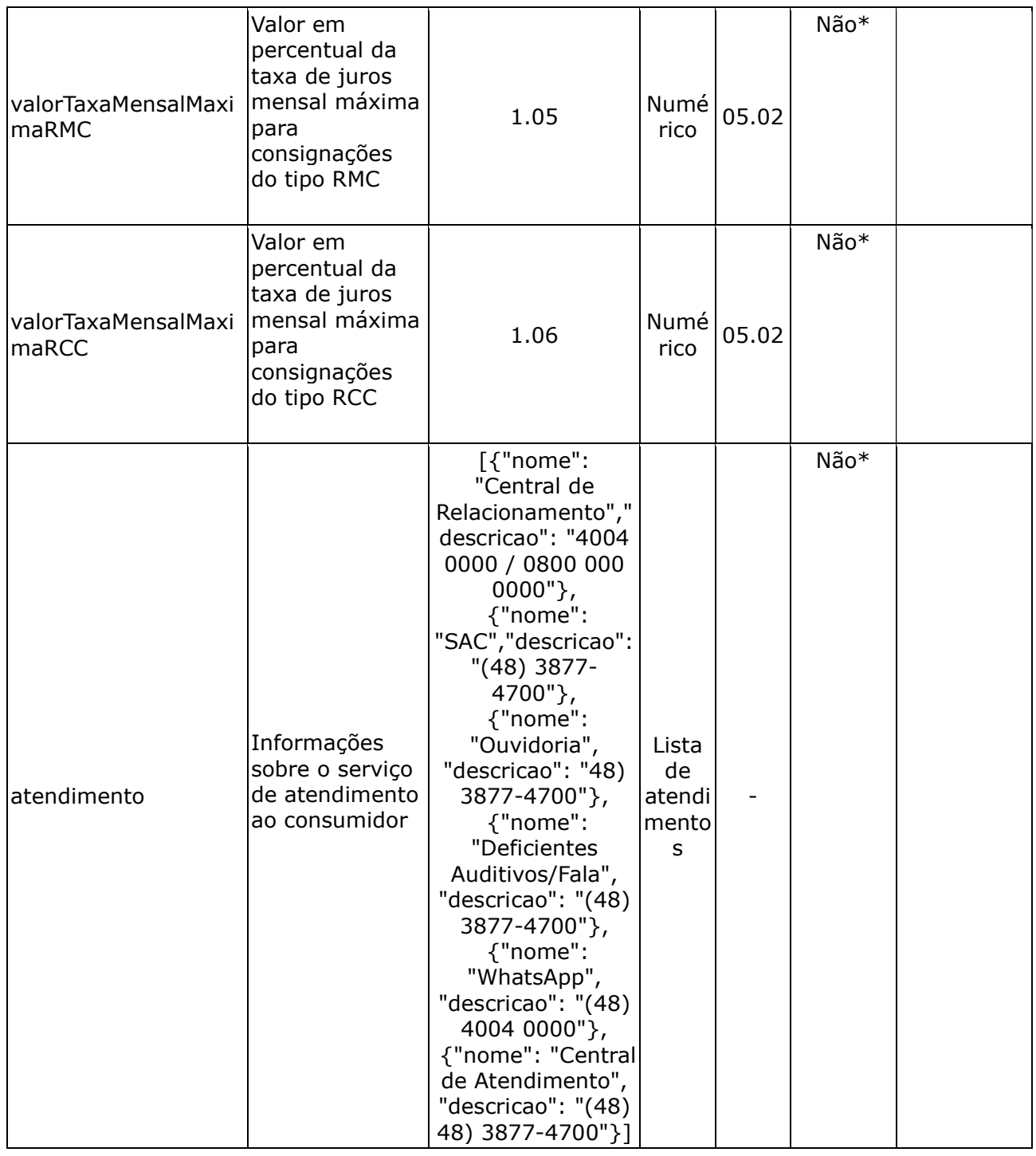

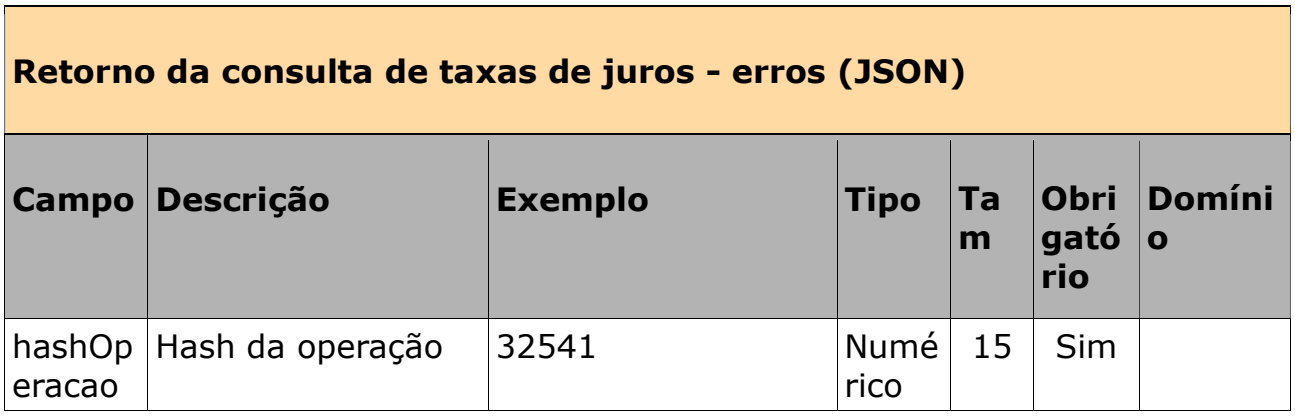

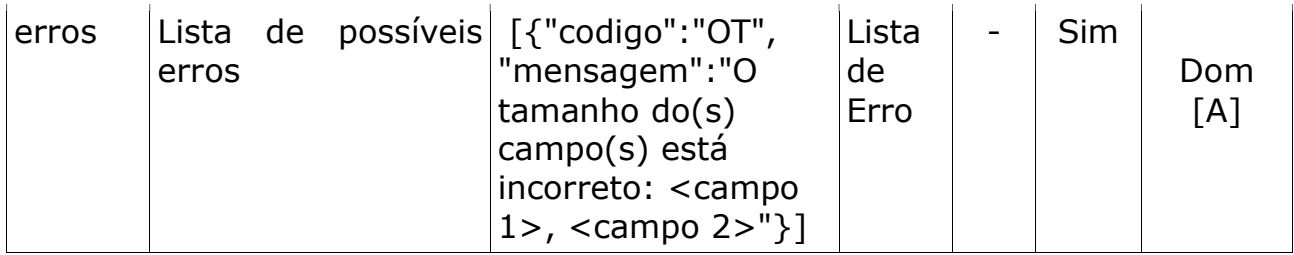

### 4. Anexos

### 4.1. Autenticação e conectividade no gateway de API

Ver Manual de comunicação – anexos dos serviços on-line

#### 4.2. Certificados digitais tipo A1 - ICP Brasil

Ver Manual de comunicação – anexos dos serviços on-line

#### 4.3. Domínios e erros

Ver Manual de comunicação – anexos dos serviços on-line

#### 4.4. Regras de inelegibilidade de um benefício

Ver Manual de comunicação – anexos dos serviços on-line